# **Northstar NS3300 Pilot System Reference Manual**

Download from Www.Somanuals.com. All Manuals Search And Download.

## **Contents**

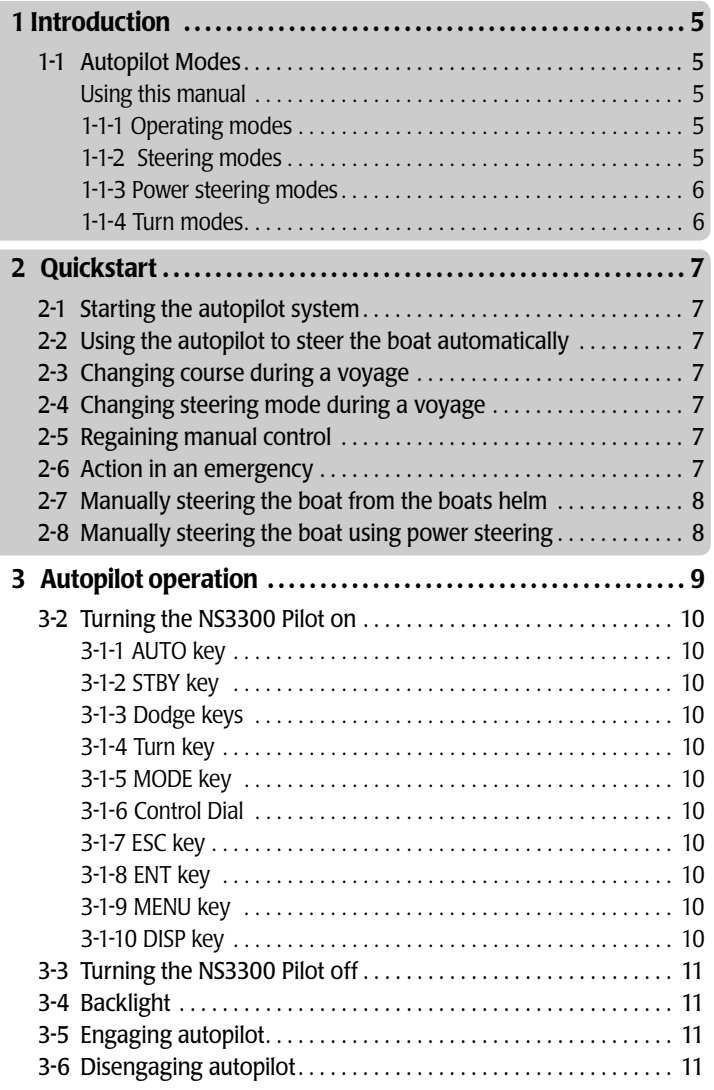

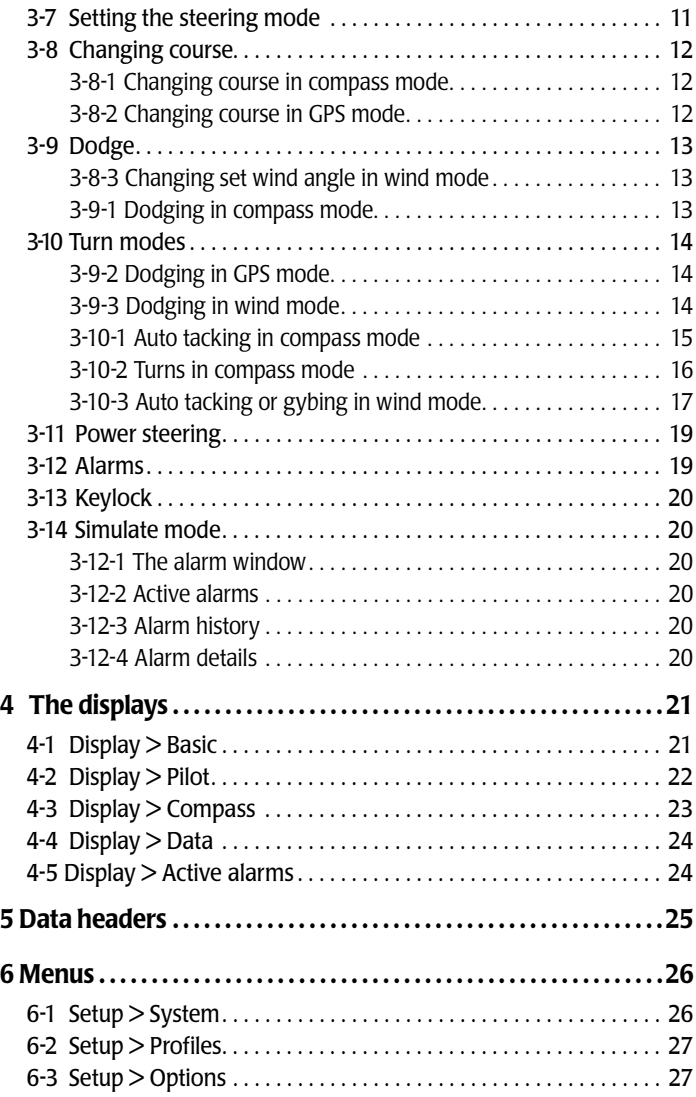

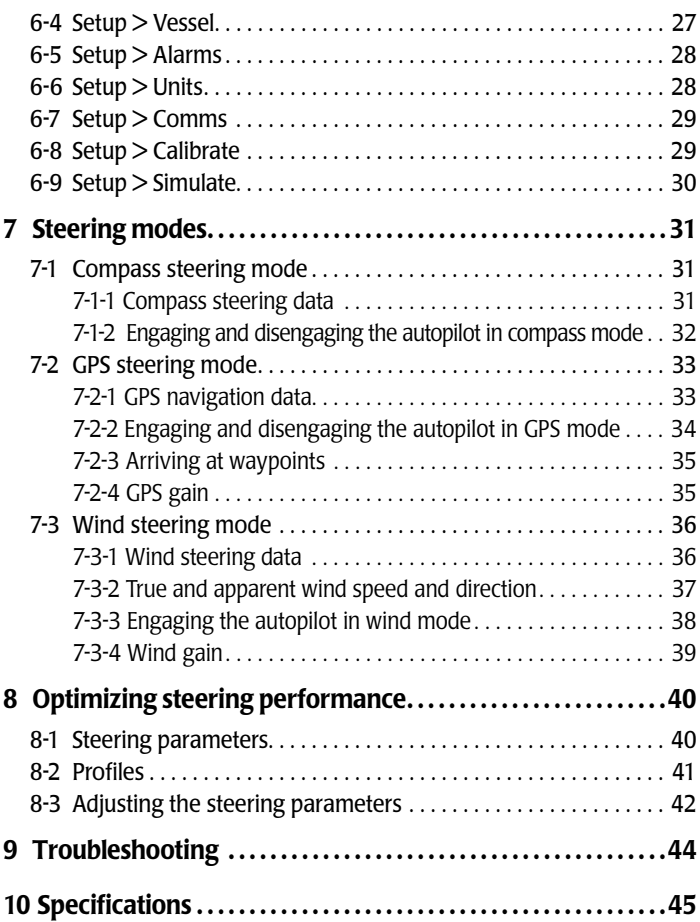

Congratulations on choosing the Northstar NS3300 PilotAutopilot. For maximum benefit, please read this manual carefully before installation and use. This manual describes how to use and set up the NS3300 Pilotand the associated equipment. This manual also explains how to operate the NS3300 Piloteffectively and provides troubleshooting and performance tips.

#### **Important Notice:**

- It is the owner's sole responsibility to install and use the instrument and transducer(s) in a manner that will not cause accidents, personal injury or property damage. The user of this product is solely responsible for observing safe boating practices.
- It is vital to the performance of the Autopilot that the transducers are installed in the best location. Please follow the installation instructions very carefully.
- The choice, location, and installation of all components in any autopilot system is critical. If installation is not correct, the unit can not perform at its designed potential. If in doubt, consult your Northstar dealer.
- Ensure that any holes that are cut are in a safe position and will not weaken the boat's structure.
- **If in doubt, consult a qualified boat builder.**

#### **Using the NS3300 Pilot:**

- The NS3300 Pilot is intended to aid a helmsman from having to steer for long periods of time, not as the main means of steering the boat.
- The NS3300 Pilot is not intended for use in extreme weather, in adverse conditions or in water near other boats, dangerous waters or land.
- The NS3300 Pilot can not control the boat better than a helmsman. In adverse conditions steer the boat manually.
- Never leave the helm unattended. Keep a watch at all times. The helmsman should always monitor the course of the boat and the NS3300 Pilot and be ready to resume steering the boat manually.
- The performance of the NS3300 Pilot can be affected by the failure of a part, environmental conditions, improper installation and use.

*Note:* The User is to be aware that when the autopilot is powered on, the Control Dial and Dodge keys are active and can operate the rudder at any time (see Power Steering modes 1-1-3)

NORTHSTAR DISCLAIMS ALL LIABILITY FOR ANY USE OF THIS PRODUCT IN A WAY THAT MAY CAUSE ACCIDENTS, DAMAGE OR THAT MAY VIOLATE THE LAW.

Northstar is continuously improving this product; we retain the right to make changes to the product at any time which may not be reflected in this version of manual. Please contact your nearest Northstar office if you require any further assistance.

Governing Language: This statement, any instruction manuals, user guides and other information relating to the product (Documentation) may be translated to, or has been translated from, another language (Translation). In the event of any conflict between any Translation of the Documentation, the English language version of the Documentation will be the official version of the Documentation.

Copyright © 2005 NORTHSTAR. All rights reserved.

## **1 Introduction**

The NS3300 Pilot is a superior quality, high performance autopilot display head. The Northstar autopilot system has the flexibility to be used with power or sail boats.

The NS3300 Pilot has dedicated performance keys and a large 3.8" Color TFT display. This provides the user with exceptionally easy to use controls.

The NS3300 Pilot is part of the Northstar family of instruments for boats, which includes instruments for speed, depth, wind and repeaters. These instruments can be connected together to form an integrated data system for a boat. The autopilot's performance is enhanced if it is connected to a boat speed instrument such as a Northstar MULTI 3100 or a GPS instrument.

## **Using this manual**

This manual describes how to operate the NS3300 Pilot. Refer to the separate NS3300 Pilot Installation Manual for information on how to install and setup the NS3300 Pilot before use.

For maximum benefit, please read this manual carefully before using the NS3300 Pilot.

## **Northstar NS3300 Pilot**

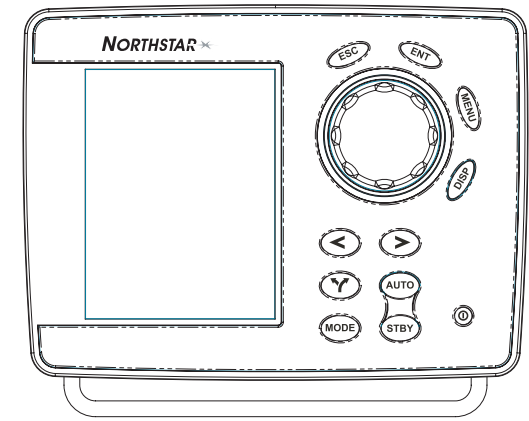

## **Cleaning and maintenance**

Clean the parts of the NS3300 Pilot with a damp cloth or mild detergent. Avoid abrasive cleaners, petrol or other solvents. Do not paint any part of the NS3300 Pilot except for the cables.

## **1-1 Autopilot Modes**

## **1-1-1 Operating modes**

The autopilot has three operating modes (see sections 3-5 and 3-6):

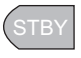

**STANDBY:** The autopilot *does not* steer the boat (except during jog steer). The **helmsman** steers the boat with the manual helm.

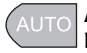

**AUTO:** The autopilot steers the boat automatically based on selected Steering Mode and course. **Do not** steer the boat manually.

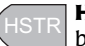

**HAND - STEER:** The autopilot does not steer the boat, but displays steering information for you to use to manually steer a course. Steer manually using the displayed steering data.

## **1-1-2 Steering modes**

The autopilot has three steering modes (see section 3-7):

**Compass:** The boat sails at a set compass heading.

The boat sails to a destination along a preset route. **GPS:** This mode requires a GPS instrument, such as a Northstar chart-plotter to be connected via NMEA.

**WIND:** The boat sails at a set angle to the wind. This mode requires a wind instrument, to be connected via NavBus or NMEA.

#### *Note regarding Jog and Follow-up mode:*

The user is to be aware that while in Standby (STBY) Mode, the autopilot can move the rudder at anytime that the Dodge keys or Control Dial is operated.

#### **1-1-3 Power steering modes**

When the autopilot is in **STBY (**STANDBY) mode the helmsman must steer the boat manually. However The NS3300 Pilot has two different power steering control modes (see section 3-11).

**Jog:** Turns the rudder left or right while the key is pressed.

Jog  $\geq$ 

**Follow-up:** Sets the target position of the rudder. The rudder will turn until it is in the target position.

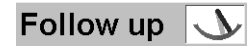

## **1-1-4 Turn modes**

The NS3300 Pilot can follow a preprogrammed turn sequence. The autopilot has three different turn modes (see section 3-10):

**Tack/Gybe:** Auto-tacks OR Auto-gybes the boat after a delay period. The tack/gybe angle and tack/gybe delay can be customized.

**90º turn:** The boat turns through 90º

180<sup>°</sup> turn: The boat turns through 180<sup>°</sup>

*Note:* Not all turn modes are available in all operating modes.

## **2 Quickstart**

## **2-1 Starting the autopilot system**

- 1. Turn the autopilot system on by pressing  $\circledcirc$ .
- 2. If the autopilot is connected to multi, depth or GPS instruments, turn these on too.
- 3. If necessary, adjust the backlight so that the display can be easily read (press @ briefly and adjust using the Control Dial).

## **2-2 Using the autopilot to steer the boat automatically**

- 1. Manually steer the boat to open waters before engaging the autopilot to steer the boat.
- 2. Select the desired steering mode by pressing subsetion use the control dial to highlight Compass, GPS or Wind then press  $\epsilon$ .
- 3. If using GPS mode, start navigating to a waypoint using the GPS instrument.
- 4. Engage the autopilot by pressing the  $\sim$  key.

## **2-3 Changing course during a voyage**

In Compass mode and Wind mode it is possible to change course during a voyage:

- 1. Turn the Control Dial in the direction of the intended course change, for example:
- To change course 10º to starboard, turn the Control Dial 10 clicks clockwise.
- To change course 30º to port, turn the Control Dial a whole turn counter-clockwise.

## **2-4 Changing steering mode during a voyage**

It is possible to change the steering mode during a voyage, for example:

- Change from GPS mode to Compass mode at the end of a route, or,
- On a sailing boat, change from Wind mode to Compass or GPS modes when changing from sailing to motoring.
- 1. Press  $\circledcirc\circ$  then use the Control Dial to highlight the desired steering mode then press  $\circledcirc\circ$ .

## **2-5 Regaining manual control**

- 1. Press  $\binom{3}{1}$  The autopilot is now disengaged and you have complete steering control. The  $F$  key can be pressed at any time.
- 2. Manually steer the boat using the boats steering helm.
- 3. To re-engage the autopilot, press the  $\overset{\text{AUCD}}{\sim}$  key.

## **2-6 Action in an emergency**

To regain control of the boat in an emergency situation:

- 1. Press the solution Key. The autopilot is now disengaged and you have complete steering control.
- 2. Manually steer the boat.

#### Alternatively:

- 1. Press  $\odot$  or  $\odot$  to make an immediate course change to port or starboard.
- 2. After a period of time, press  $\epsilon$  to resume original course, or press  $\epsilon$  to continue on the alternative course.

## **2-7 Manually steering the boat from the boats helm**

To manually steer the boat:

1. Press the STBY key. The autopilot is now disengaged and you have complete steering control.

## **2-8 Manually steering the boat using power steering**

To manually steer the boat using the autopilot to move the rudder:

- 1. Ensure the autopilot is in STBY by pressing the  $\circled{rsp}$  key.
- 2. Press and hold  $\odot$  or  $\odot$  to turn the rudder to port or starboard. Pressing Both will center the rudder
- 3. Release the button when the rudder is in the desired position.

## Alternatively:

- 1. Ensure the autopilot is in STBY by pressing the  $\text{F}$  key.
- 2. Turn the Control Dial until the on-screen rudder indicator is in the desired position.
- 3. The autopilot will turn the rudder until it is in the target position.

## **3 Autopilot operation**

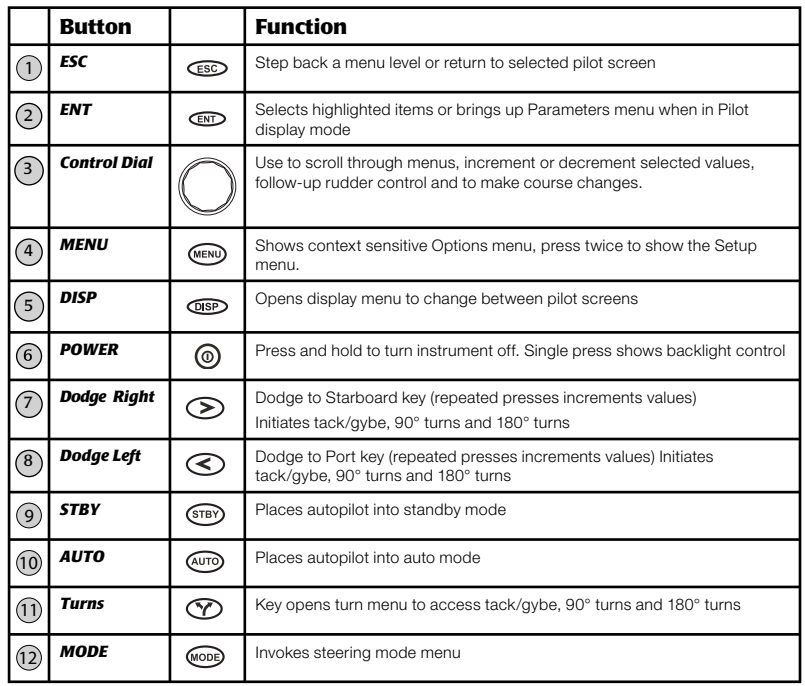

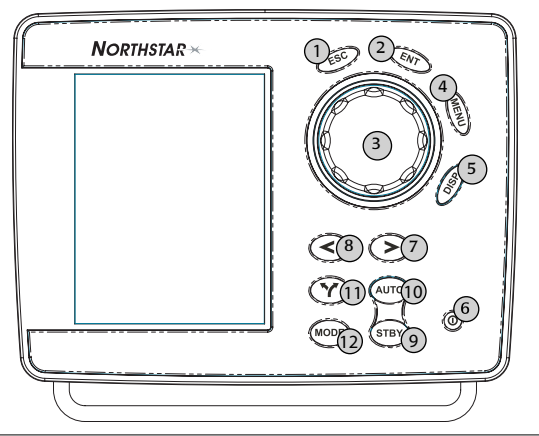

Reference Manual **Communist Communist Communist Communist** Communist Communist Communist Communist Communist Communist Communist Communist Communist Communist Communist Communist Communist Communist Communist Communist Com

## **3-1-1 AUTO key**

Press to engage **AUTO** mode. The autopilot is now steering the boat based on the selected steering mode. Press and hold for 2 seconds to engage **H-STEER** mode.

## **3-1-2 STBY key** STBY

Press to disengage **AUTO** mode and set **STBY** mode. The autopilot is not steering the boat – the helmsman must steer the boat using the manual helm.

## **3-1-3 Dodge keys**

Press  $\odot$  or  $\odot$  to trigger an immediate dodge to port or starboard. Repeated presses of the same key increments dodge angle.

**STBY** mode: Jogs the rudder left or right while the key is pressed

**AUTO** mode: Activates a dodge. Causes the vessel to deviate from the set course by a preset angle.

## **3-1-4 Turn key**

Press to display the turn menu. The boat follows a preprogrammed turn sequence. Select an item from the menu then press  $\bigodot$  or  $\bigodot$  to activate the turn in the corresponding direction.

*Tip:* Repeated pressing the  $\heartsuit$  key will cycle through the menu selection.

## **3-1-5 MODE key**

Press to select steering mode.

**Tip:** Repeated pressing the wop will cycle through the menu selection and will automatically select after 1 second.

### **3-2 Turning the NS3300 Piloton**

- Briefly press the  $\circledcirc$  key.
- If there are no other autopilot display heads on the system, The NS3300 Pilot will turn on and enter **STBY** (Standby) mode.

*Note:* If the autopilot was switched off while still in **AUTO** mode, a warning message will be

## **3-1-6 Control Dial**

When using menus and adjusting settings, use to scroll through items and increment or decrement values.

**STBY** mode: Moves the rudder to port or to starboard half of a degree per click.

**AUTO** mode: Changes the set course by one degree per click.

*Note:* In GPS mode, the set course can not be adjusted as the course is controlled by the navigation instrument.

## **3-1-7 ESC key**

When using menus and adjusting settings, press to step back one level without saving changes.

When no menus or settings are displayed, press to jump back to the most recently used autopilot display screen.

## **3-1-8 ENT key**

When using menus and adjusting settings, press to choose selection or save setting.

**Tip:** When the showing the Basic, Pilot or Compass screen, pressing  $\textcircled{w}$  opens the Parameters menu.

## **3-1-9 MENU key**

Press to show the Options menu (where applicable). Press twice to show the Setup menu.

## **3-1-10 DISP key**

Shows the Display menu.

*Tip:* Repeated pressing the **SEP key will cycle through** the menu selection and will automatically select the highlighted entry after 1 second.

displayed to alert the user that there may have been a power interruption.

*Note:* When the autopilot is powered on, the Control Dial and Dodge keys are active and can operate the rudder at any time (see Power Steering modes 1-1-3)

## **3-3 Turning the NS3300 Pilot off**

When in **STBY** mode:

- Press and hold the  $\circledcirc$  key. A pop-up box will appear and start a 3 second count-down. The unit will turn off when the timer reaches 0.
- Releasing the  $\textcircled{\tiny{\textcircled{\tiny \textcirc}}}$  key during this time will resume normal operation.
- Any settings you have made are retained by the unit.

#### When in **AUTO** mode:

Press and hold the  $\circledcirc$  key. A warning pop-up box will remind you to enter **STBY** mode before the unit can be turned off. Press  $\text{CD}$  to close the pop-up.

**3-4 Backlight**<br>Briefly press the 
Bicklight pop-up will appear. Repeating this action will toggle from day to night mode Use the Control Dial to increase or decrease the display and keypad backlighting. • The NS3300 Pilot has a choice of white background 'Day' and black background 'Night' backlighting modes. Either mode can be selected using the Control Dial. • The Backlight pop-up may also be selected: *Menu > Setup > System > Backlight* menu. • Backlighting on all other Northstar instruments that are connected and on the same NavBus

## **3-5 Engaging autopilot**

Select **AUTO** mode by pressing the **key** key. The autopilot is now steering the boat based on the selected steering mode.

## **3-6 Disengaging autopilot**

Select **STBY** mode by pressing the key. The autopilot is not steering the boat – the helmsman must steer the boat using the manual helm.

## **3-7 Setting the steering mode**

For a power boat

• For a boat without GPS, or for a boat with GPS but you do not want to navigate to a waypoint, choose Compass mode. The autopilot steers the boat at a set compass heading.

Select Compass mode by pressing **WOOD**, choose Compass and press  $\circled{m}$ .

• To use the autopilot with a GPS to navigate to a waypoint or along a route, choose GPS mode. The autopilot steers the boat using navigation data from the GPS.

Select GPS mode by pressing (600), choose GPS and press  $\circledast$ .

For a sailing boat

• To steer to a set compass heading, choose **Compass** mode.

backlighting channel will also change.

Select Compass mode by pressing (609), choose **Compass** and press  $\text{CD}$ .

• To navigate to a waypoint or along a route, choose **GPS** mode.

Select **GPS** mode by pressing **COB**, choose **GPS** and press  $\textcircled{\tiny{m}}$ .

*Tip*: It is possible to change steering modes while in AUTO mode. For example it is helpful to use Compass mode to control the boat when setting up a GPS route, then change directly to GPS mode.

• To sail, tack and gybe at a set angle to the wind, choose **Wind** mode.

Select **Wind** mode by pressing **(ODE)**, choose **Wind** and press  $\mathfrak{m}$ .

#### *Note for sailing boats:*

- The autopilot is not recommended for use in light, changeable or gusty winds.
- Take care when running downwind to avoid an accidental gybe.
- Wind mode requires the wind instrument to be accurately calibrated.

*Note:* To select GPS mode, the autopilot must be receiving data from a compatible GPS instrument, otherwise the GPS selection will not be available.

To engage the autopilot in GPS mode, the GPS must be navigating to a waypoint or along a route; otherwise the NS3300 Pilot will display an error message. If the boat is too far from the plotted course, the NS3300 Pilot will display a warning message.

#### Select '**OK**' to engage **AUTO** mode anyway.

Select '**Cancel**' to remain in **STBY** mode.

To select **Wind** mode, the autopilot must be receiving data from a compatible wind instrument, otherwise the Wind selection will not be available.

## **3-8 Changing course**

### **3-8-1 Changing course in compass mode**

To change course in 1˚steps, turn the Control Dial.

- turn the Control Dial counter-clockwise to change course to port
- turn the Control Dial clockwise to change course to starboard

#### *Example*

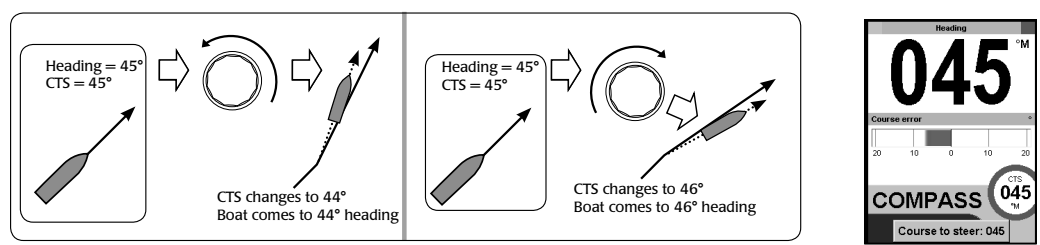

## **3-8-2 Changing course in GPS mode**

The course maintained by the autopilot is controlled by the GPS device that is navigating to a waypoint. To change course in GPS mode, select a different waypoint on the GPS device.

## **3-8-3 Changing set wind angle in wind mode**

To change set wind angle (SWA) in 1˚ steps, turn the Control Dial.

- turn the Control Dial counter-clockwise to change course to port
- turn the Control Dial clockwise to change course to starboard

#### *Example*

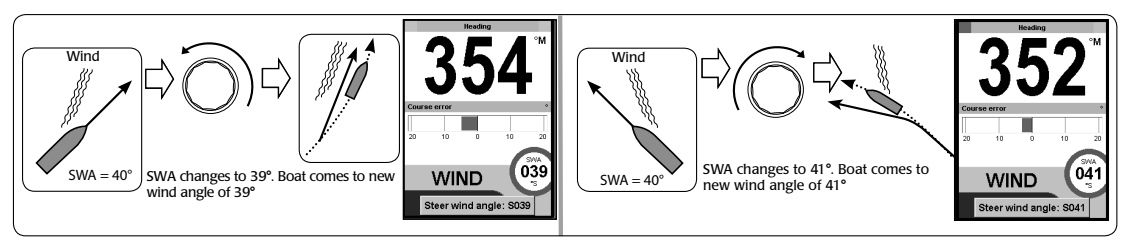

## **3-9 Dodge**

A dodge is a sharp change of course, usually to avoid an obstacle.

- press  $\odot$  to dodge to port by the dodge angle
- press  $\odot$  to dodge to starboard by the dodge angle.

The boat will change course by a preset dodge angle. To dodge further, press  $\bigotimes$  or  $\bigotimes$  more times. To view or change the dodge angle, go to *Dodge angle* in the Options menu (see section 6-3).

## **3-9-1 Dodging in compass mode**

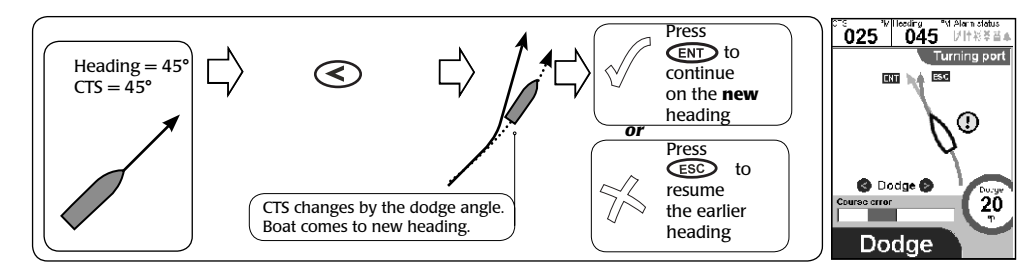

## **3-9-2 Dodging in GPS mode**

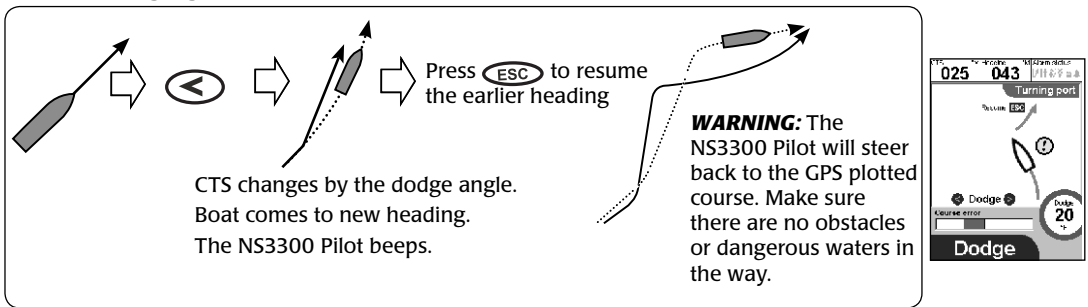

## **3-9-3 Dodging in wind mode**

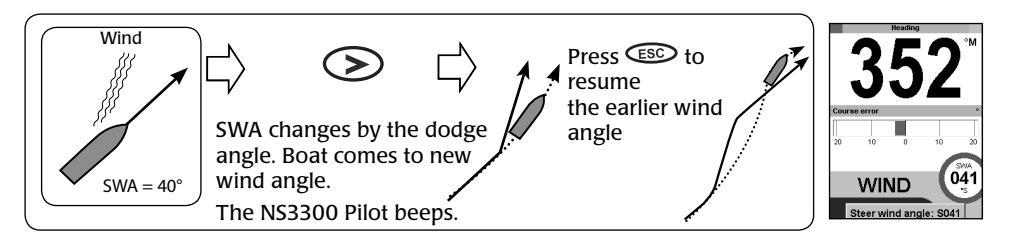

## **3-10 Turn modes**

The NS3300 Pilot can follow a preprogrammed turn sequence. The autopilot has three different turn modes:

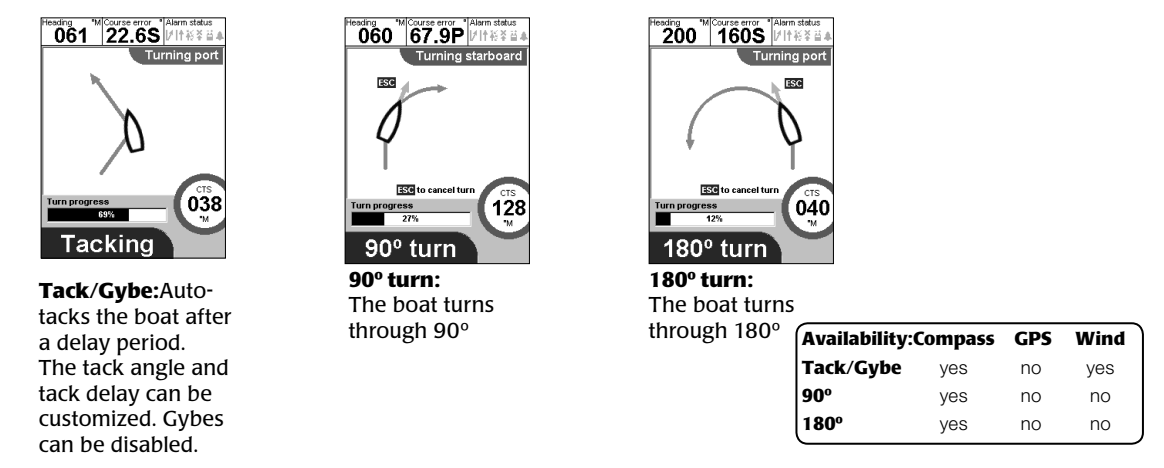

## **3-10-1 Auto tacking in compass mode**

Auto tacking is intended to tack a sailing boat. The course to steer changes by the tack angle.

- press  $\circled{2}$  select Tack/Gybe then press  $\circled{2}$  to tack to port by the tack angle
- press  $\circledast$  select Tack/Gybe then press  $\circledast$  to tack to starboard by the tack angle.

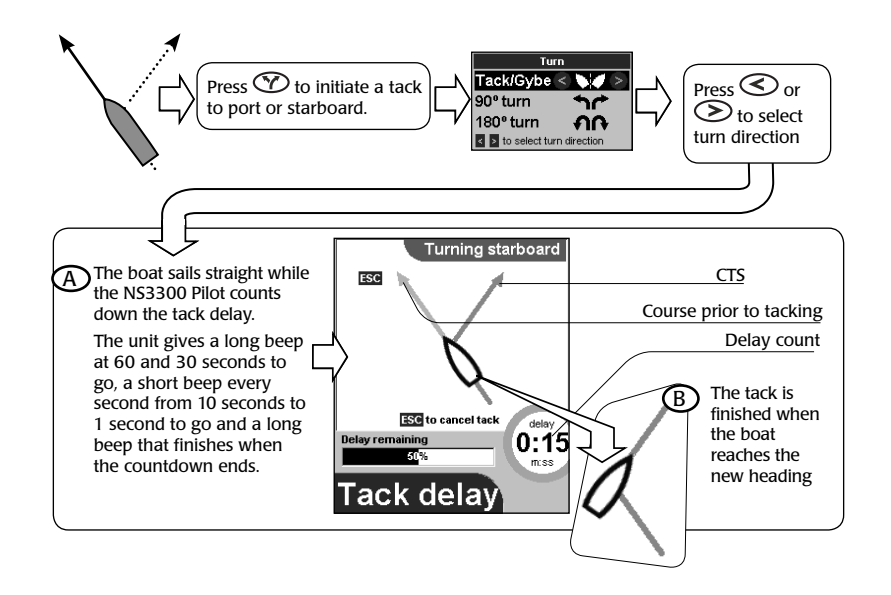

## **3-10-2 Turns in compass mode**

To change course by 90˚

- press  $\heartsuit$  select 90° turn then press  $\heartsuit$  to turn to port by 90°
- press  $\circled{?}$  select 90° turn then press  $\circled{>}$  to turn to starboard by 90°

To change course by 180˚

- press  $\circled{?}$ , select 180° turn then press  $\circled{>}$  to turn to port by 180°
- press  $\circled{?}$  select 180° turn then press  $\circled{>}$  to turn to starboard by 180°

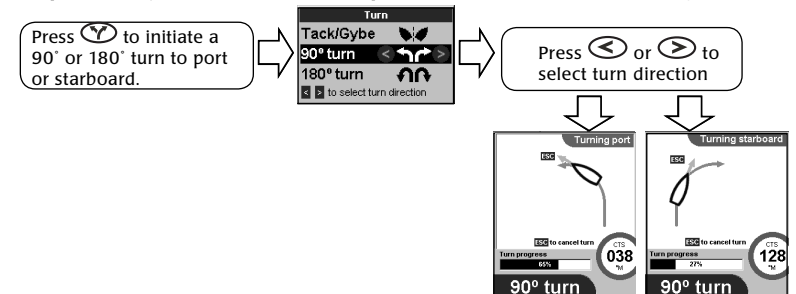

*Warning:* In Compass mode auto tack, the course to steer changes by the tack angle. The autopilot does not use data from any wind instrument. It is possible for the boat to gybe or to end in irons (head to wind).

*Note:* To tack to a fixed wind angle, use the autopilot in Wind mode (see section 7-3). To view or change the tack angle or the tack delay, go to tack mode, tack angle or tack delay in the Options menu (see section 6-3). Gybe angle is not used in Compass mode.

## **3-10-3 Auto tacking or gybing in wind mode**

If the set wind angle (SWA) is 90° or less, the boat tacks, if the SWA is more than 90° the boat gybes. After the tack or gybe, the SWA is the same as the SWA before the tack or gybe, but from the other side.

- press  $\heartsuit$ , select Tack/Gybe then press  $\heartsuit$  to tack or gybe to port
- press  $\heartsuit$ , select Tack/Gybe turn then press  $\heartsuit$  to tack or gybe to starboard

#### *Example:*

SWA is 40°, so the boat will tack, not gybe. If the tack angle is not set to Auto, the boat changes direction twice:

- first by the tack angle
- second so that SWA is the same as before the tack or gybe, but on the other side:

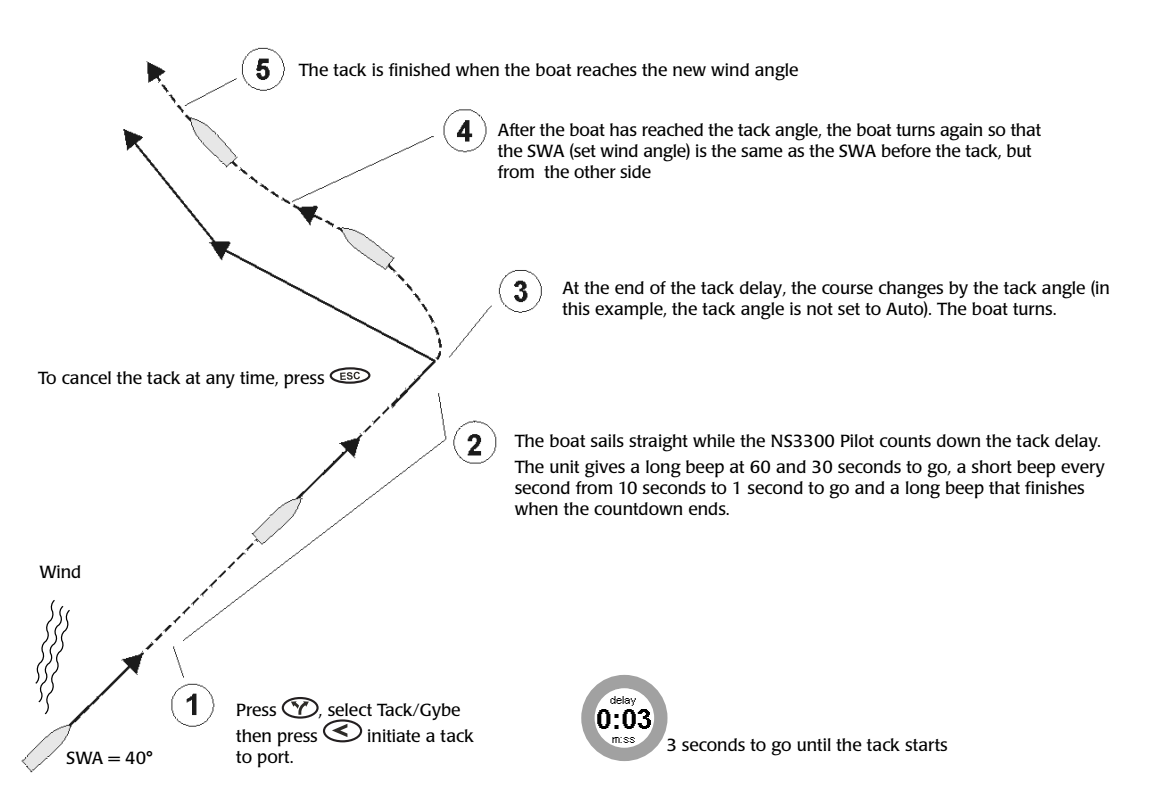

#### *Example:*

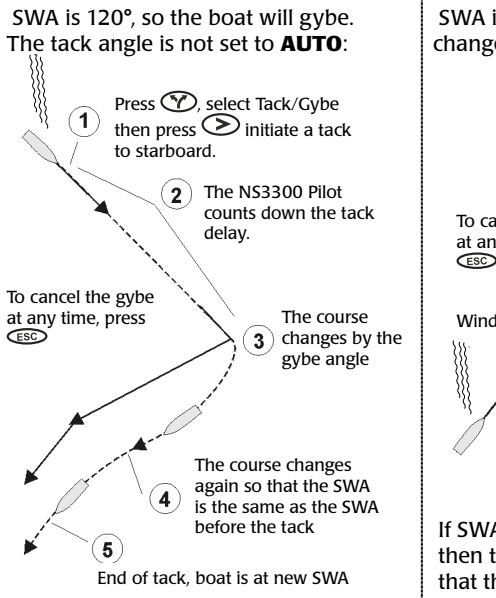

## *Example:*

 SWA is 40°. The tack angle is set to **AUTO** so the boat changes direction once:  $\widehat{\mathbf{5}}$  End of tack, boat

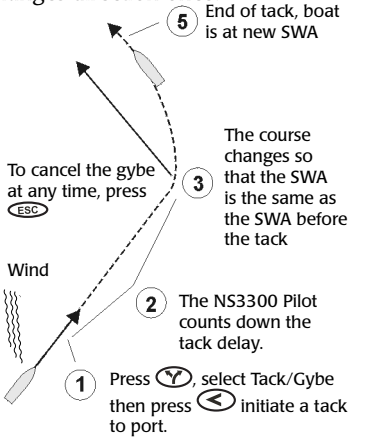

If SWA is more than 90° and the gybe angle is set to AUTO then the boat will change direction once during a gybe, so that the SWA is the same as the SWA before the gybe.

#### **There are four possibilities for auto tacking or gybing:**

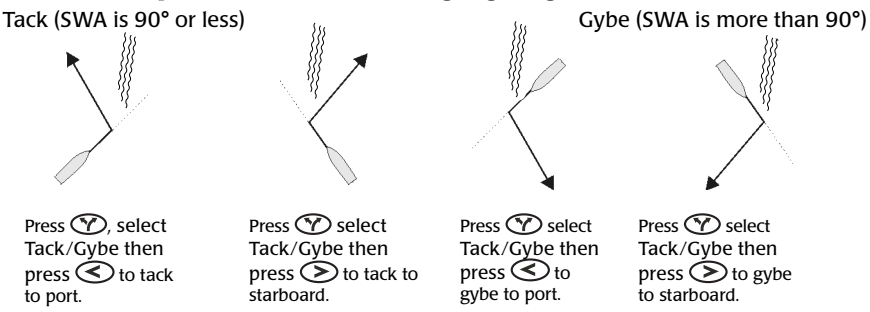

An error message is displayed if you attempt other tacks or if the tack will end with the boat in irons.

*Note:* To view or change the tack mode, tack angle, gybe mode, gybe angle or tack delay, go to the Options menu (see section 6-3).

#### **3-11 Power steering**

When the autopilot is in **STBY** mode the helmsman must steer the boat manually. However the autopilot has power steering control modes available while in **STBY** mode:

To Jog Steer to port:

• hold down  $\bigodot$  to turn the rudder to port

To Jog Steer to starboard:

• hold down  $\odot$  to turn the rudder to starboard

Follow-up steering:

- turn the Control Dial to set the desired position of the rudder (this function is disabled until the rudder feedback unit and the compass have been calibrated [see section 6-8])
- a popup window will appear at the bottom of the screen indicating the desired position and the current position of the rudder
- the rudder will move to the desired position
- To stop the rudder turning, press  $\circledast$ ,  $\odot$  or  $\odot$

To centre the rudder:

- press and release  $\odot$  and  $\odot$  together to turn the rudder to amidships (this function is disabled until the rudder feedback unit and the compass have been calibrated [see section 6-8])
- To stop the rudder turning to amidships press  $\circled{m}$ ,  $\odot$  or  $\odot$

*Warning:* Until the rudder feedback unit is calibrated, there is no rudder limit and the user must ensure that the rudder is not driven onto an end stop when using jog steering (damage may occur).

#### **3-12 Alarms**

There are several alarms that monitor the condition of the autopilot system, these alarms can not be adjusted. There are also alarms that can be enabled to automatically detect certain conditions, such as low battery. Alarms that are enabled are shown as black icons in the alarm status box on the NS3300 Pilot header. When an alarm is triggered:

- the beeper sounds
- the external alarm sounds or lamp illuminates (if connected)
- the bezel backlight on the NS3300 Pilot flashes
- the alarm window is displayed

• and the alarm status icon is shown in the color corresponding to the severity of the alarm. Press  $\circledast$  or  $\circledast$  to acknowledge and reset the alarm. This action does not disable the alarm.

• Alarms can be set: *Menu > Setup > Alarms* menu (see section 6-5).

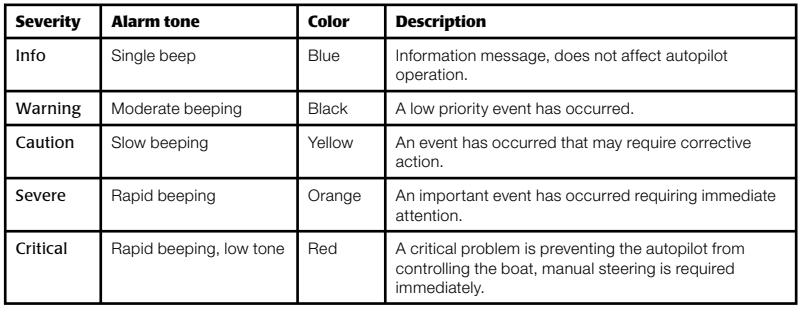

## **3-12-1 The alarm window**

The alarm window shows a list of the latest active alarms. The most severe alarms appear at the top of the list.

Turn the Control Dial to stop the NS3300 Pilot from beeping.

Select *'Details*' to jump directly to the Active alarms screen.

Select '*OK*' to acknowledge the displayed alarms.

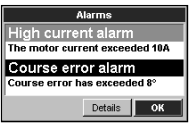

Course error alarm<br>Course error has exceeded 8"

to select **ENI** Alerm details

Q

O

## **3-12-2 Active alarms**

The Active alarms screen shows a list of the currently active alarms.

To show the Active alarms screen:

• Select '*Details'* from the alarm window or,

• Select '*Active alarms*' in the Display menu or,

• Go to *Menu > Setup > Alarms > Active alarms*.

Turn the Control Dial to select an alarm in the list and press to see the Alarm details.

## **3-13 Keylock**

When keylock is activated, the NS3300 Pilot will ignore most key presses.

• To turn keylock on:

Press and hold the key for 2 seconds. A '*Keys locked*' message will appear and a small lock icon will appear on the lower right-hand display.  $\blacksquare$ 

### **3-14 Simulate mode**

If the word '*Simulate*' flashes on the display, then the unit is in simulate mode.

- **Simulate** mode allows you to become familiar with the unit off the water.
- **Simulate** mode can be turned on or off: *Menu > Setup > Simulate menu*.

## **3-12-3 Alarm history**

The NS3300 Pilot keeps a record of alarms. The Alarm history screen shows a list of up to 18 recorded alarm events.

To show the Alarm history screen:

• Go to *Menu > Setup > Alarms > Alarm history*.

Turn the Control Dial to select an alarm in the list and press  $\text{CD}$  to see the Alarm details.

## **3-12-4 Alarm details**

The alarm details window shows extra detail on an individual alarm.

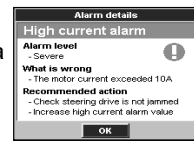

• To turn keylock off:

Press and hold the key for 2 seconds. A '*Keys unlocked*' message will appear and the keys are re-enabled.

Simulate

*Warning:* Do not use simulate mode while at sea.

## **4 The displays**

*Tip:* Repeated pressing **WHI Cycle the** menu selection and will automatically select after 1 second.

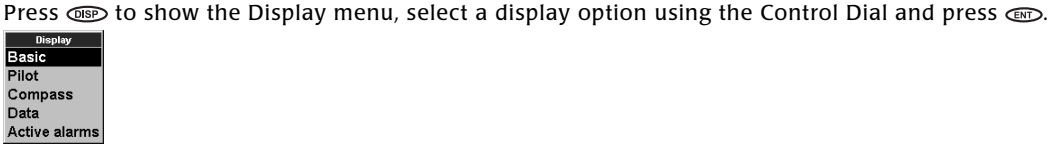

## **4-1 Display > Basic**

Displays a standard autopilot display with just the essential autopilot data.

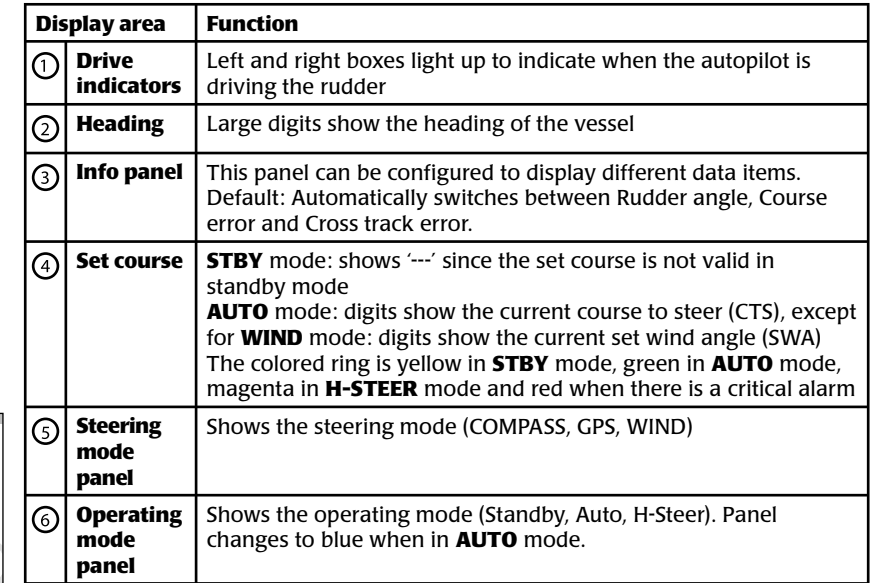

## $227$   $038^\circ$  $\mathcal{O}$ 5**OMPASS COMPASS** Standby

**Options menu:**

**Data setup** - Selects what data is displayed in the info panel.

**Auto Rd/CE/XTE** – Automatically switches the displayed data between rudder, course error and cross track error depending on the operating mode.

**Course error** – Shows a course error bar in the info panel.

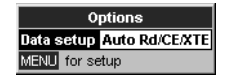

**Rudder angle** – Shows a rudder angle gauge in the info panel.

**XTE** – Shows a cross track error bar in the info panel.

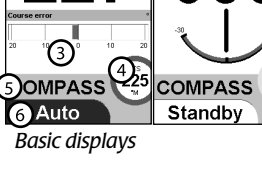

## **4-2 Display > Pilot**

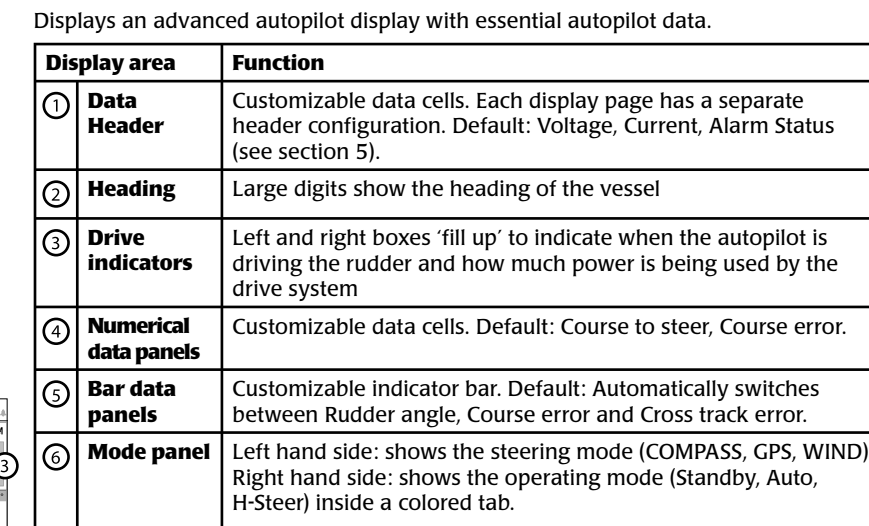

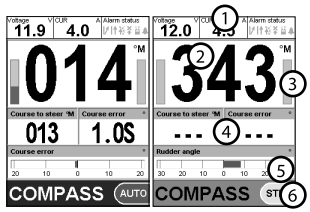

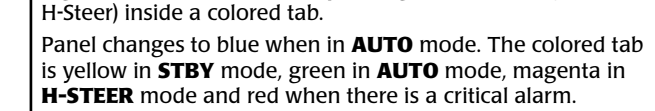

MENU for setup

Header

**Options Deviation bar Auto Rd/CE/XTE** 

 $\mathbf{r}$ 

## *Pilot displays* **Options menu:**

**Header** Menu for configuring the data header in this display (see section 5). **Data setup** Enters the data set-up mode. Use the Control Dial to highlight a data cell, press  $\bullet$  to display a list of data types that can be displayed in that cell.

## **4-3 Display > Compass**

Displays a standard autopilot display with just the essential autopilot data.

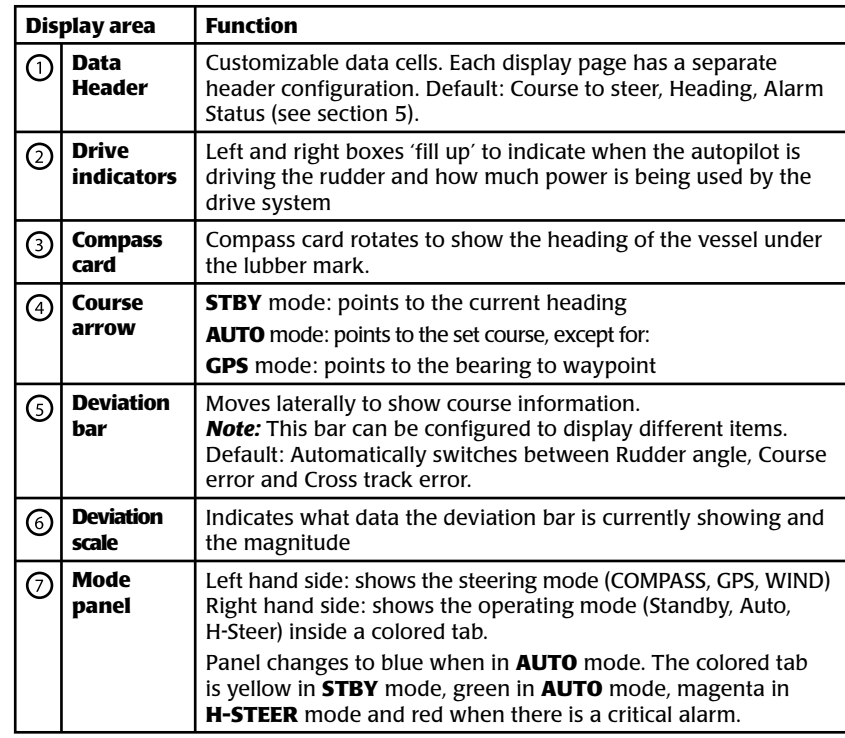

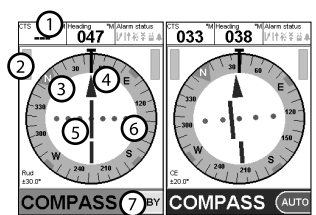

*Compass displays*

## **Options menu:**

**Deviation bar** Selects what data is displayed by the deviation bar.

**Auto Rd/CE/XTE** – Automatically switches the deviation bar between rudder, course error and cross track error depending on the operating mode.

**Course error** – Shows course error using the deviation bar.

**Rudder angle** – Shows a rudder angle gauge using the deviation bar.

**XTE** – Shows a cross track error bar using the deviation bar.

**Header** — Menu for configuring the data header in this display (see section 5).

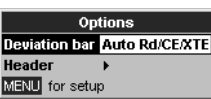

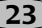

## **4-4 Display > Data**

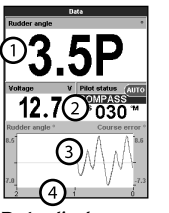

*Data display*

**Options** Data setup Time base 2 min MENU for setup

The data display shows one large data cell, two smaller data cells and a data history graph. Each is these items can be configured to display a range of data types. The graph is useful for analyzing the performance of the autopilot.

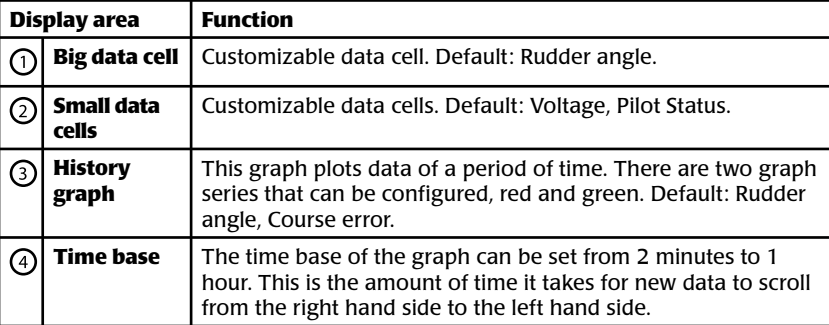

## **Options menu:**

Data setup Enters the data set-up mode. Use the Control Dial to highlight a data cell, press co display a list of data types that can be displayed in that cell.

**Time base** - Selects the time base of the history graph. Select 2 min, 4 min, 10 min, 20 min or 1 hour

## **4-5 Display > Active alarms**

Shows a list of the currently active alarms (see section 3-12-2).

## **5 Data headers**

Data headers are available on the Pilot and Compass screens. A data header is a customizable feature that can be used to display up to 6 different data items, such as boat speed or alarm status. The Pilot and Compass screens have separate settings for the data header.

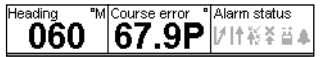

#### **Header menu:**

**Data** Turns the data header completely on or off.

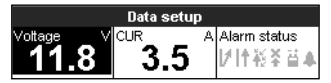

#### **Data setup**

Enters the data set-up mode. The Data header expands to display all 6 possible data cells. Some data cells may be blank. Use the Control Dial to highlight a data cell, press co display a list of data types that can be displayed in that cell.

### **Size**

Selects the size of the data header items. Select Small, Medium or Large.

## **6 Menus**

#### **Many of the NS3300 Pilot features and functions are operated through menus.**

- To scroll through menu items, scroll through items in a list or change data use the Control Dial. Clockwise scrolls across/down or increments data.
- To select a menu item press  $\circledast$ .
- To go back to the previous menu press  $\mathbb{S}\mathbb{D}$ .
- To accept changes press  $\textcircled{\tiny{m}}$ .
- $\cdot$  To discard changes press  $\circledast$ .

Occasionally items in the NS3300 Pilotmenus utilize checkboxes.

• If the box is 'checked' (contains a check or tick), then that function is selected (enabled) or ON.

## **6-1 Setup > System**

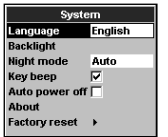

*Tip:* In case you can't read the current language, the language setting is the first item in the system menu.

#### **Language**

Select the language for the display. The options are: English, Italian, French, German, Spanish, Dutch, Swedish, Portuguese, Finnish and Greek.

#### **Backlight**

The backlight pop-up is displayed (see also section 3-4).

The bar setting represents the current level of backlighting.

**Night Mode –**Allows low contrast Night mode.

- **Auto** allows night mode to be selected in backlight pop-up
- **On** night mode is active all the time
- **Off**  night mode tis not available
- If the box is 'un-checked' (does not contain a check or tick), then that function de-selected (disabled) or OFF.
- To select or de-select a checkbox, highlight the menu item using the control dial and press  $\overline{\mathbb{C}}$ . The change will happen immediately.

The main menu for configuring the NS3300 Pilot is the Setup menu. Press (MENU) until the Setup menu is displayed (normally twice).

The Setup menu and options are summarized in this chapter. The factory default settings are shown where applicable. Each Setup menu option is explained in the following sections.

### **Key beep**

Enables or disables an audible beep when a key is pressed or Control Dial is rotated.

#### **Auto power off**

Select to have the autopilot power off automatically every time the boat's ignition is switched off. This applies only if the display unit is wired for Auto Power (see installation manual).

#### **About**

Displays information about the unit.

**Factory Reset** Resets all settings to the factory default settings. A warning box asks: Are you sure? Select *Yes* and press  $\epsilon$  to confirm, or *No* or  $\epsilon$  to cancel.

**Main control unit** – Resets the MCU's settings

**Head unit** – Resets just this head unit's settings

**Both** – Resets the MCU's settings and this unit's settings

## **6-2 Setup > Profiles**

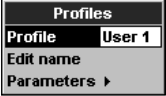

Profiles are used to store a range of autopilot settings for different sea, environmental and vessel conditions. Up to 5 user profiles may be configured (see section 8-2).

#### **Profile**

Select the current profile to use.

#### **Edit name**

Use to edit the name of the currently selected profile (see section 8-2).

#### **Parameters**

Opens the Parameters menu (see section 8-1).

## **6-3 Setup > Options**

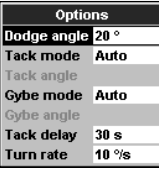

Options can be selected to set autopilot operating limits:

#### **Dodge angle**

Sets size of the dodge angle steps in degrees.

Minimum  $= 5^\circ$ ; maximum  $= 30^\circ$ 

#### **Tack mode**

Auto  $-$  vessel tacks to the same set wind angle but on the opposing tack.

**Set angle** – vessel tacks through an angle set in Tack angle, then steers to the same set wind angle but on the opposing tack.

### **Tack angle**

Set tack angle if Set angle is selected in Tack mode.

Minimum  $= 50$ <sup>:</sup> maximum  $= 160$ <sup>°</sup>

#### **Gybe mode**

Off – gybing is disabled.

 Auto – vessel gybes to the same set wind angle but on the opposing tack.

 Set angle – vessel gybes through an angle set in Gybe angle, then steers to the same set wind angle but on the opposing tack.

#### **Gybe angle**

Set gybe angle if Set angle is selected in Gybe mode Minimum  $= 40$ <sup> $\degree$ </sup>; maximum  $= 140^\degree$ 

## **Tack delay**

Set delay that the autopilot will use from the time a Tack is requested to the time a Tack is carried out by the autopilot.

 $Minimum = 0$ ; maximum = 120 (seconds)

#### **Turn Rate**

Set the maximum turn rate you want the autopilot to use.

Minimum  $= 3$ ; maximum  $= 20$  ( $\degree$ /second)

## **6-4 Setup > Vessel**

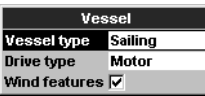

Vessel type can be selected to alter the performance characteristics of the autopilot depending on the vessel hull type:

**Vessel type**

Select Planing, Displacement or Sailing.

*Warning:* Changing the vessel type causes the steering parameters to be reset to default values in the current profile.

#### **Drive type**

Configures the autopilot to drive the type of steering system. See installation manual for details.

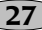

## **6-5 Setup > Alarms**

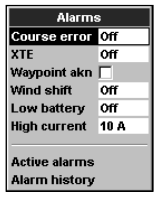

Some of the autopilot alarms are user configurable. Alarm trigger settings can be defined to suit the boat and individual preferences as follows:

#### **Course error**

The alarm will sound if the vessel strays from its intended course by more than the set error. Set OFF or a value in degrees.

Minimum  $= 1$ <sup> $\dot{ }$ </sup>; maximum  $= 90^\circ$ 

### **XTE**

 Cross Track Error – The alarm will sound if the vessel strays from it's intended track by more than the set error. Set OFF or a value in nautical miles.

Minimum  $= 0.1$ ; maximum  $= 2.0$  (nautical miles)

#### **Waypoint akn**

The alarm will sound and ask the user for confirmation, when in GPS mode, when arriving at a waypoint before steering to the next waypoint. Set ON or OFF.

#### **Wind shift**

The alarm will sound if, when in Wind mode, the wind shifts by more than the set angle since engaging AUTO.

Set OFF or a value in degrees.

Minimum  $= 1^\circ$ ; maximum  $= 90^\circ$ 

## **6-6 Setup > Units**<br>
Select the units you prefer the autopilot to display: **Magnetic variation**

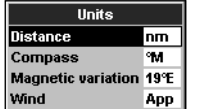

#### **Distance**

All distance readings are displayed in the selected units.

nm (nautical miles), mi (miles), km (kilometers)

#### **Compass**

 All compass readings are displayed in the selected units.

°T (degrees True), °M (degrees Magnetic)

#### **Low battery**

The alarm will sound if the vessel battery voltage is below the setting.

Set OFF or a value in Volts.

Minimum  $= 7$ ; maximum  $= 14$  (Volts)

#### **High current**

The alarm will sound if the current drawn from the battery by the rudder drive system exceeds the setting.

Set OFF or a value in Amps.

 $Minimum = 5$ ; maximum = 20 (Amps)

#### **Active alarms**

Displays a list of currently active alarms (see section 3-12-2).

#### **Alarm history**

The NS3300 Pilot keeps a record of alarms. Displays the alarm history list (see section 3-12-3).

#### **Clear alarm history**

Allows the alarm history to be cleared.

A warning box asks: *Are you sure?*

Select Yes and press  $\circledast$  to confirm, or No or  $\circledast$ to cancel.

Set the local magnetic variation in degrees. Minimum=  $-°90(W)$ ; maximum=  $+°90(E)$  (degrees)

#### **Wind**

All wind readings are displayed in the selected units. App (Apparent), True (True)

## **6-7 Setup > Comms**

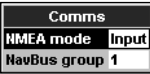

Use this feature when the autopilot is connected to other Northstar instruments through NavBus or any compatible NMEA instrument.

#### **NMEA mode**

Select NMEA port mode.

 **Input** – NMEA port can receive NMEA data

**Slow** – NMEA port outputs heading and rudder angle once per second

 **Fast** – NMEA port outputs heading data ten times per second

#### **NavBus group**

Use this when a group of Northstar instruments are connected together using NavBus, to specify a group of instruments for backlighting, if required. Then, if the backlight setting on one instrument in the group is adjusted, the other instruments change automatically. Otherwise, select 0.

## **6-8 Setup > Calibrate**

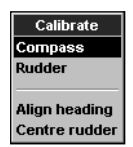

The calibrate wizard screens are used during the initial autopilot installation stage or if any previously installed autopilot transducers have changed or moved.

It is vital to the performance of the autopilot that the transducers are installed in the best location and carefully calibrated.

#### **Compass**

Use this calibration wizard to calibrate the compass.

Follow the on-screen instructions:

- Slowly turn boat 2.5 times, observing the turn rate indicator
- Align heading  $-$  press  $\epsilon_{\text{N}}$  and dial in the current heading
- Accept calibration
- Calibration complete

#### **Rudder**

Use this calibration wizard to calibrate the rudder.

Follow the on-screen instructions:

- Center the rudder
- Turn rudder to Maximum Port
- Turn rudder to Maximum Starboard
- Set angle press  $\epsilon$  and dial in the current rudder angle
- Center the rudder
- Stand clear of the rudder and linkages so the autopilot can test the limits.
- Testing limits press  $\epsilon$  at any time to abort the calibration
- Accept calibration
- Calibration complete

#### **Align heading**

Use to align the compass to the actual boat heading. If a compass calibration has recently been performed, it is not necessary to align the heading again.

Use the manual helm to sail a straight course and ensure the boat heading does not change during this procedure. Use an accurate reference compass or external GPS to find the actual boat heading. If you are using an external GPS, sail as fast as convenient to ensure the heading is accurate.

Enter the actual course heading.

Minimum =  $0^\circ$ ; maximum =  $359^\circ$  (degrees)

#### **Center Rudder**

Use to set the rudder center position. If a rudder calibration has recently been performed, it is not necessary to set the rudder centre position again. Ensure the rudder is in the center position and that there is no cross-wind or tidal current affecting the rudder. Select OK and press  $\circledast$  when the rudder is centered.

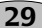

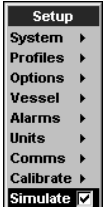

**6-9 Setup > Simulate** Switches simulate mode on and off (see section 3-14).

## **7 Steering modes**

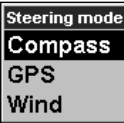

#### **Important:**

- The autopilot cannot control the boat better than a helmsman. The autopilot is not intended for use in extreme weather, in adverse conditions or near other boats, dangerous waters or land. In these conditions, disengage the autopilot and steer manually.
- Never leave the helm unattended, keep a watch at all times and be ready to resume steering the boat manually.
- Do not try to turn the rudder by hand when the autopilot is engaged.
- Local variations in magnetic field can affect the accuracy of the compass heading. Such variations are the responsibility of the user.

## **7-1 Compass steering mode**

The autopilot has three ways of steering the boat, compass, GPS and wind. To select an appropriate mode, see section 3-7. In Compass mode, the autopilot steers the boat to a set course, called CTS (Course to steer).

### **7-1-1 Compass steering data**

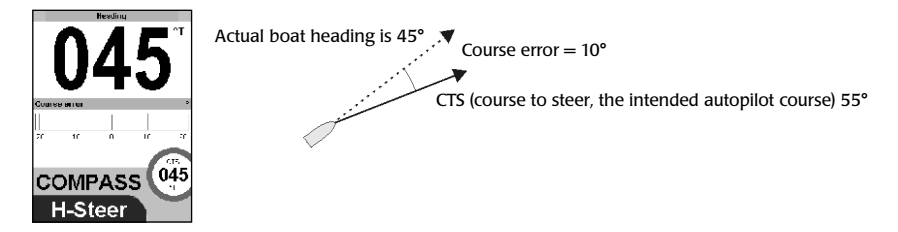

## **7-1-2 Engaging and disengaging the autopilot in compass mode**

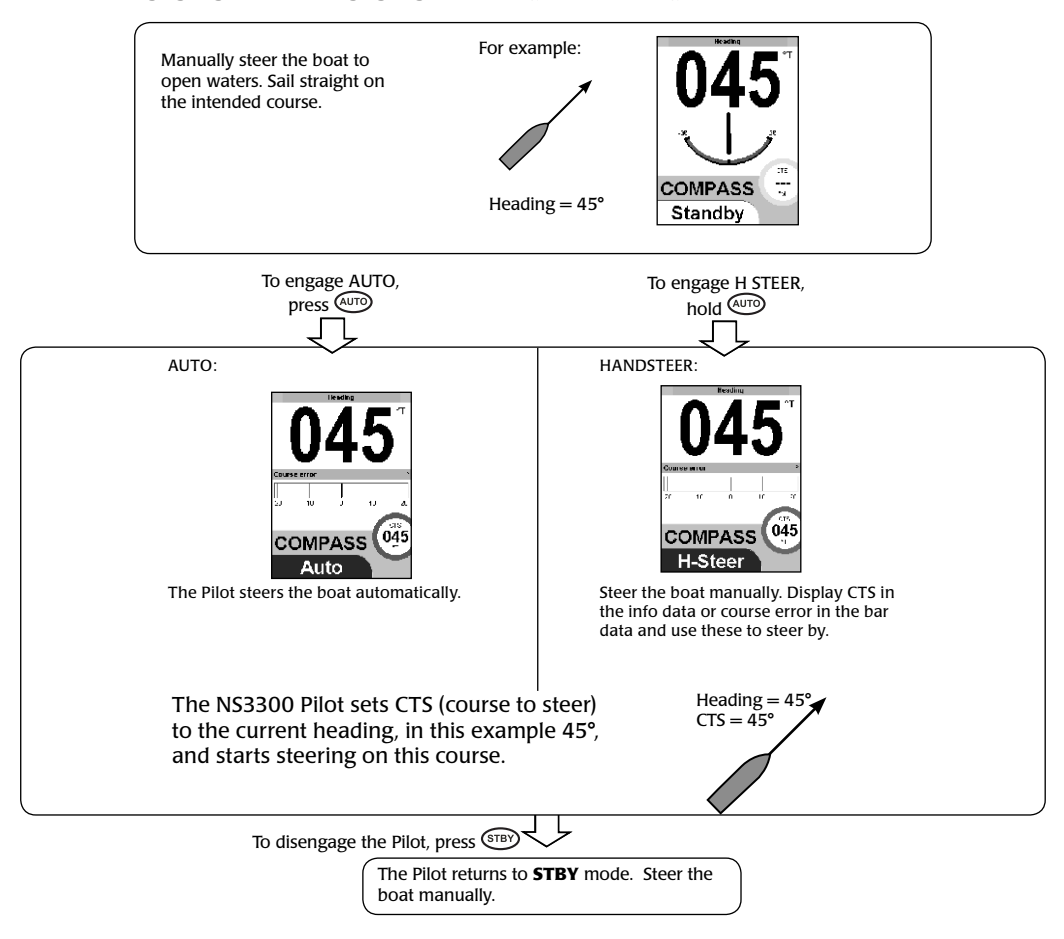

## **7-2 GPS steering mode**

The autopilot has three ways of steering the boat, compass, GPS and wind. To select an appropriate mode, see section 3-7. In GPS mode, the autopilot uses data from a GPS to steer the boat along a route or to a waypoint.

## **7-2-1 GPS navigation data**

#### **Navigating to a waypoint:**

The boat is sailing from the start to the destination and has moved off the GPS plotted course from the start to the destination:

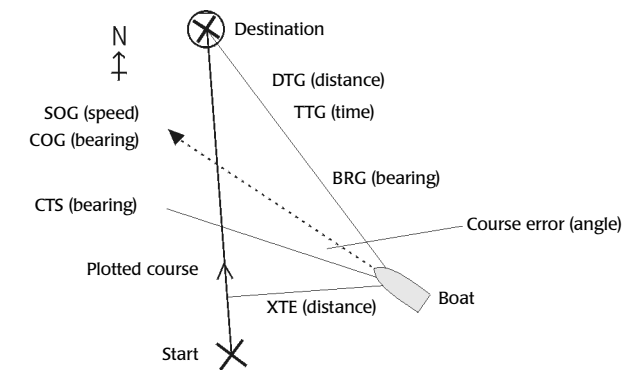

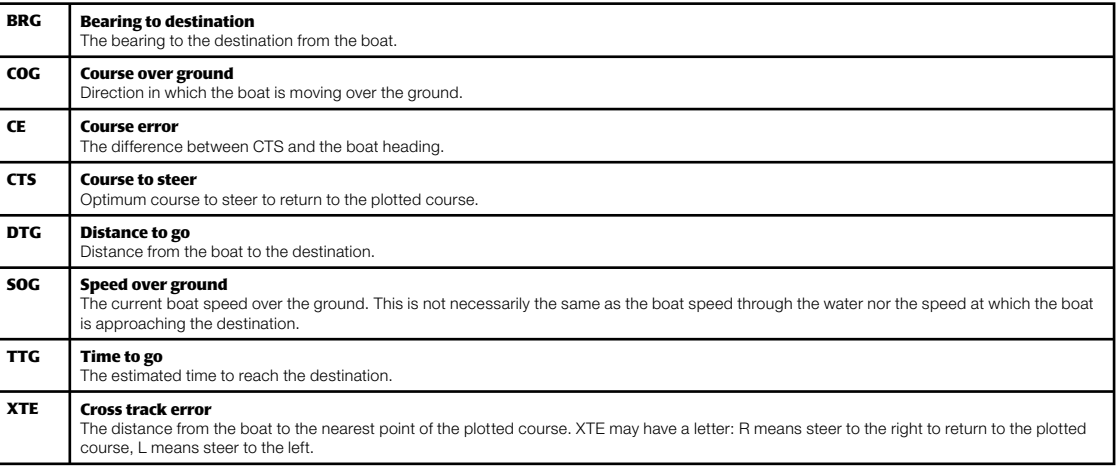

## **7-2-2 Engaging and disengaging the autopilot in GPS mode**

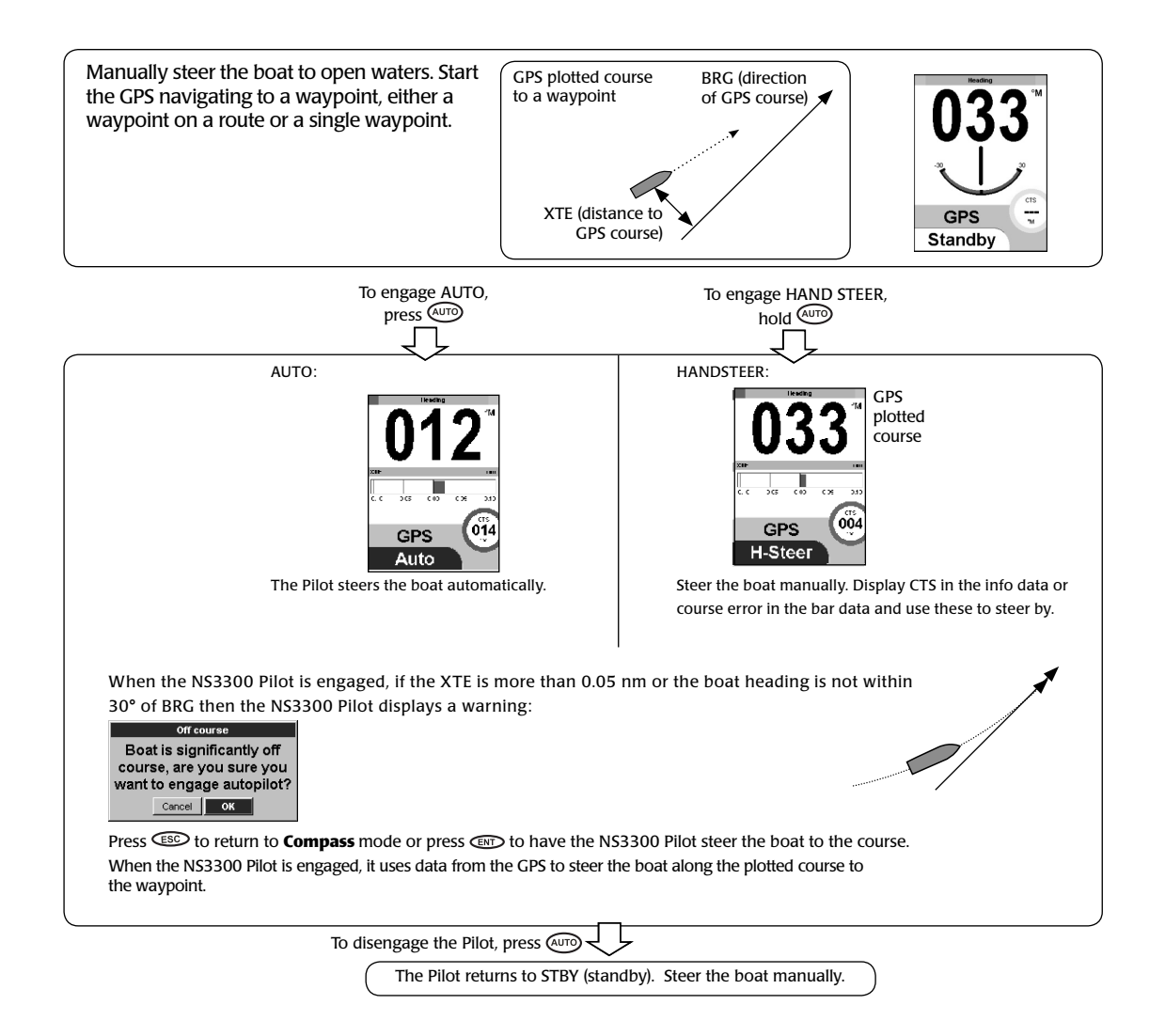

## **7-2-3 Arriving at waypoints**

If the GPS is following a route and the boat reaches an intermediate waypoint:

If the Waypoint Acknowledge alarm (see section 6-5) is off, the autopilot automatically starts steering to the next waypoint in the route. If the Waypoint Acknowledge alarm is on, the autopilot shows the following alarm:

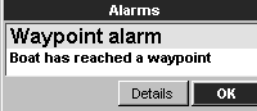

The autopilot continues steering on the old course. Select OK to start steering to the next waypoint.

When the boat reaches the final waypoint, the autopilot shows the following alarm:

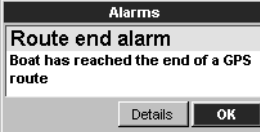

The autopilot continues steering on the old course. Select OK to change to Compass mode and continue sailing at the current heading.

Press  $\circled{3}$  to return to **STBY** mode.

*Note:* To return to the last waypoint if the boat has passed the waypoint, restart the GPS device navigating to the waypoint.

## **7-2-4 GPS gain**

In GPS mode, The GPS gain determines how much correction is applied to remove cross track error. A high setting will cause the autopilot to steer quickly back towards the track. A low setting will cause the autopilot to steer very gently back towards the track.

## **7-3 Wind steering mode**

The autopilot has three ways of steering the boat, compass, GPS and wind. To select an appropriate mode, see section 3-7. In wind mode, the autopilot steers the boat to a set angle to the wind, called SWA (set wind angle).

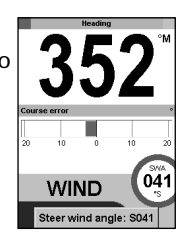

## **7-3-1 Wind steering data**

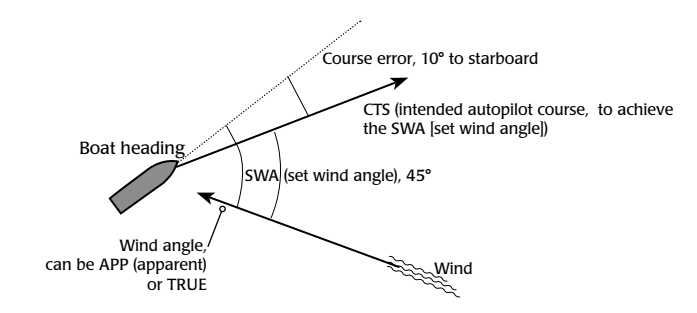

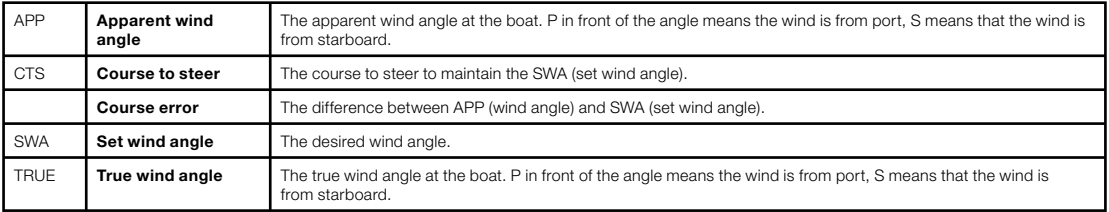

## **7-3-2 True and apparent wind speed and direction**

Apparent wind speed and direction are the values measured on the boat. True wind speed and direction are the values after allowing for boat speed through the air.

If the boat is moving, then the apparent wind speed is different to the true wind speed and the apparent wind direction is different to the true wind direction, as shown below.

#### **Boat at rest**

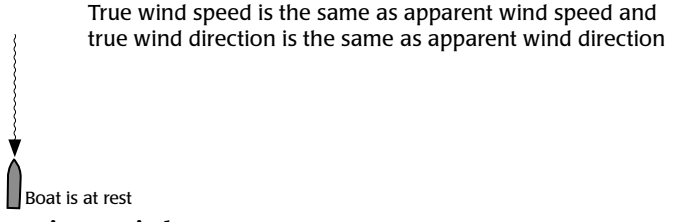

#### **Boat moving upwind**

Apparent wind speed is greater than true wind speed and apparent wind direction is closer to dead ahead than true wind direction

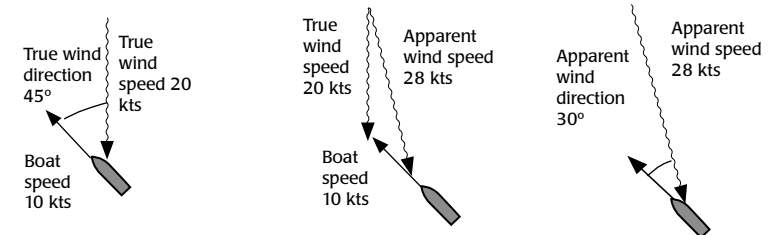

## **Boat moving downwind**

Apparent wind speed is less than true wind speed and apparent wind direction is closer to dead ahead than true wind direction

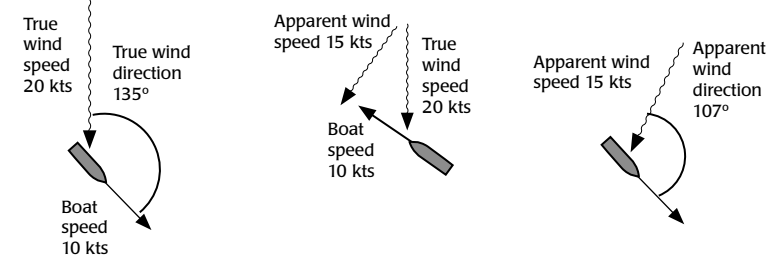

## **7-3-3 Engaging the autopilot in wind mode**

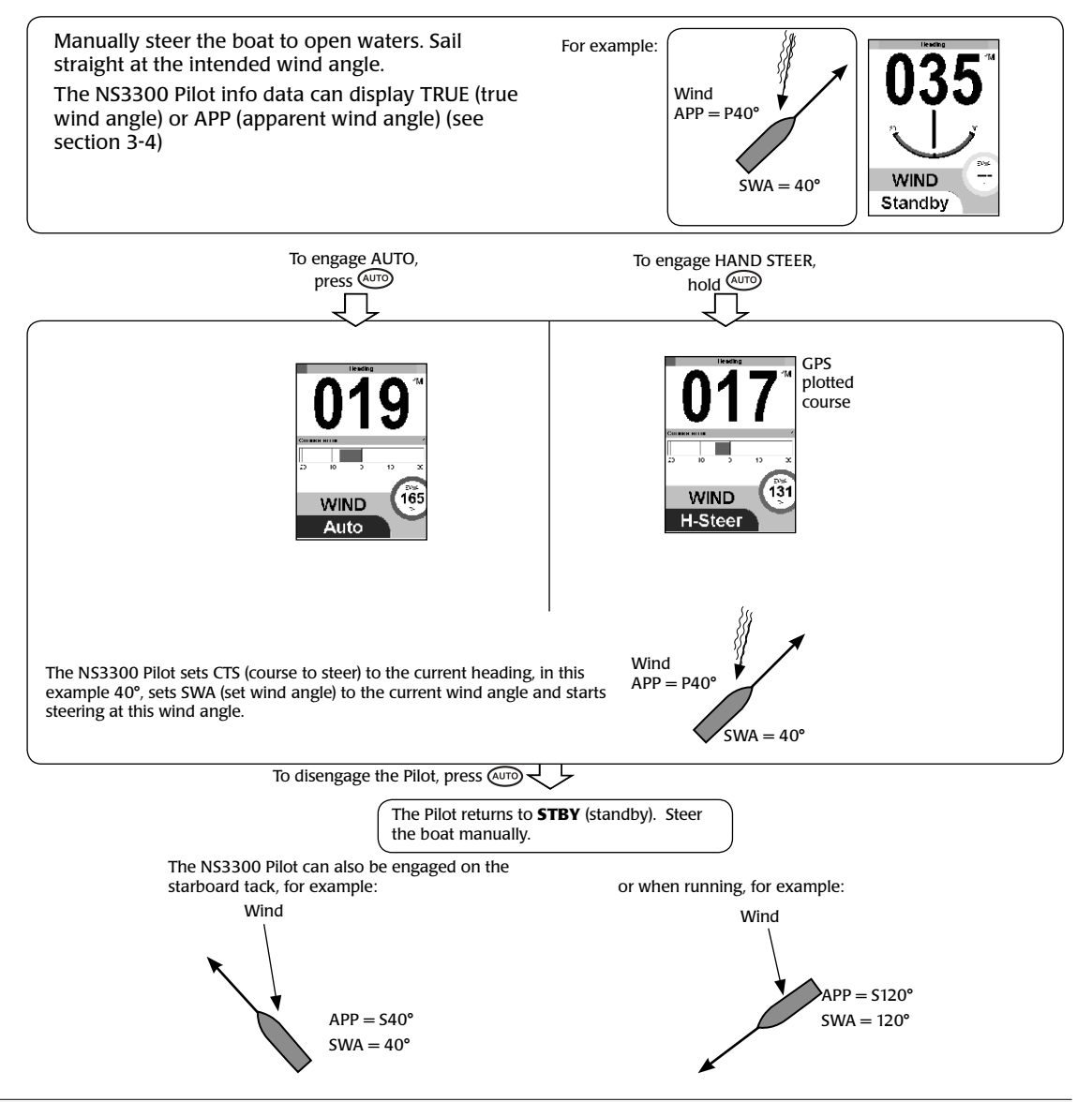

**38** Northstar NS3300 Pilot<br>Download from Www.Somanuals.com. All Manuals Search And Download. Northstar NS3300 Pilot

## **7-3-4 Wind gain**

In GPS mode, The wind gain determines how much correction is applied to reduce any difference between the set wind angle and the actual wind angle. A high setting will cause the autopilot to be strongly affected by changes in the wind. A low setting will cause the autopilot to be very mildly affected by changes in the wind.

$$
39
$$

## **8 Optimizing steering performance**

## **8-1 Steering parameters**

The autopilot has seven steering parameters which can be adjusted to optimize steering performance. Select the Advanced checkbox to view all parameters.

These parameters can be adjusted using the Parameters menu. To adjust the parameters, go to *Menu > Setup > Profiles > Parameters* (see section 6-2). From the Basic, Pilot or Compass screens, press  $\circledast$ to open the Parameters menu directly.

#### **Adaptive**

This is an adaptive response setting where the autopilot adjusts how far the boat can move off course to maintain a constant rate of rudder corrections. The adaptive setting eliminates the need to set the response according to varying weather conditions.

• The range is A1 (adapts slowly) to A5 (adapts quickly).

#### **Response (dead band)**

How far the boat will be allowed to fall off course before it makes a correction.

A lowest response setting lets the boat fall very far off course before the autopilot corrects. The highest response setting corrects for every boat movement

• The range is 1 (broad course keeping) to 10 (tight course keeping).

#### **Ratio (gain)**

How far the rudder moves relative to the degrees of course error

• The range is 1 (small corrections) to 10 (large corrections).

#### **Trim**

Trim gain -(Integral gain) Watches if the boat is off course consistently in one direction (Ex. Due to a strong wind, or poor weight distribution ). Trim Gain causes the pilot to slowly apply extra rudder in the opposite direction to correct for the course error.

• The range is 1 (trim slowly) to 10 (trim quickly) and 0 (OFF no trim effect).

#### **C-rudder**

Counter rudder gain  $-$  (derivative gain) At the end of the turn, counter rudder will steer in the opposite direction to help stop the turn at the desired heading. If the boat is turning quickly towards the set course, the autopilot with start to apply rudder in the opposite direction to prevent to boat steering past the desired direction, this is called counter rudder. Counter rudder gain sets how strong this effect is.

• The range is 1 (low: Most often used with a plaining boat) to 10 (high : Most often used with a sail boat or displacement boat) and 0 (OFF no counter rudder effect).

#### **GPS gain**

In GPS mode, this determines how much correction is applied to remove cross track error.

• The range is 1 (steer gently back on track) to 10 (steer quickly back on track).

#### **Wind gain**

In wind mode, this determines how much correction is applied to reduce any difference between the set wind angle and the actual wind angle.

• The range is 1 (slowly affected by wind change) to 10 (sensitive to wind change).

### **Optimum steering**

Change the values of the steering parameters for optimum steering performance.

#### Generally:

- For calm seas, increase response; for rough seas (or to save power) decrease response.
- For higher boat speeds, decrease ratio; for lower speeds, increase ratio.
- In case of cross-winds or weather-helm, increase trim; In case of balanced steering, decrease trim.
- For large displacement boats and boats with insensitive steering, increase counter rudder; for lightweight boats and boats with responsive

steering, decrease counter rudder.

- For higher boat speeds and large GPS routes, decrease GPS gain; for lower speeds and tight GPS routes, increase GPS gain.
- For higher and/or more stable winds, increase

wind gain; for lower and/or unstable winds, decrease wind gain.

Ideally, in **AUTO** the autopilot should steer the boat to the course without the rudder moving too often.

## **8-2 Profiles**

The autopilot provides five configurable steering profiles that can be quickly recalled to alter the autopilot's performance based on changing sea, environmental and vessel conditions.

• To change a profile go to: *Menu > Setup > Profiles > Profile* menu.

Each of the five profiles can be individually named and configured with different steering performance settings, and recalled as needed.

To name the currently selected profile, go to *Menu > Setup > Profiles > Edit name* then:

• Use the Control Dial,  $\circledast$  and  $\circledast$  keys to edit

the name of the profile.

• Rotate the control dial to select numerical and upper and lower case alphabetical characters.

Maximum number of alphanumeric characters is 8.

• Repeatedly press  $\circledast$  to finish editing.

*Note:* When using more than one NS3300 Pilot, profile names are not transferred between units. So when naming profiles, be sure to name the profile on each NS3300 Pilot.

How to use profiles:

- 1. When the autopilot is installed, the steering parameters in all the profiles are set to their default values.
- 2. Select User 1, and adjust the steering parameters for optimum steering in typical conditions.
- 3. If the conditions change and the steering is no longer optimum, select another profile and adjust the steering parameters again Repeat this step as required to adjust the parameters in each profile.
- 4. When using the autopilot to steer, select a profile suitable for the current conditions. For example different profiles can be configured for rough conditions and calm conditions, sailing or motoring.

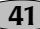

## **8-3 Adjusting the steering parameters**

**Problem: rudder turns too frequently**

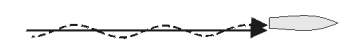

This causes wear on the steering linkage and uses power. Decrease response. Reduce ratio. Reduce counter rudder gain.

#### **Problem: drifts off course to one side**

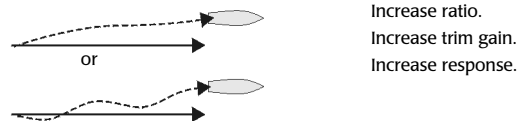

Increase ratio. Increase trim gain.

#### **Problem: boat moves too far off course closely before the rudder turns to correct the course**

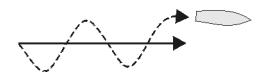

Decrease ratio. Decrease counter rudder gain. Decrease trim gain.

#### **Problem: oscillations from side to side build up**

Decrease ratio.

**Problem: after a large course change, boat overshoots and oscillates before settling to new course**

Increase counter rudder gain

**Problem: after a large course change, boat takes too long to settle to new course**

 $\overbrace{\phantom{aaaaa}}^{x}$ 

Decrease counter rudder gain

#### **Problem: after a sideways current or wind, the correction is applied too quickly or too slowly**

If the boat encounters a sideways force, then it will move off course sideways. The Pilot will automatically bring the boat back to the correct heading by applying a few degrees of rudder, called trim. Trim gain sets how quickly the trim is applied. Trim gain should be adjusted to trim the boat in about one minute. Getting the Trim gain setting right can be difficult for your specific boat and it is easy to alter the Trim gain too much. Change the settings slowly and conservatively at first, until the right settings are known.

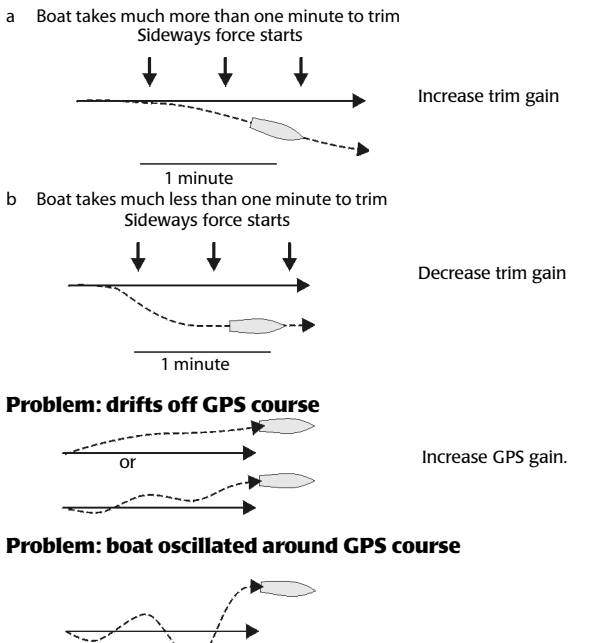

or

Decrease GPS gain.

## **9 Troubleshooting**

This troubleshooting guide assumes that you have read and understood this manual.

It is possible in many cases to solve difficulties without having to send the unit back to the manufacturer for repair. Please follow this troubleshooting section before contacting your nearest Northstar dealer.

There are no user serviceable parts. Specialized methods and testing equipment are required to ensure that the unit is reassembled correctly.

Repairs to the unit must only be carried out by a service centre approved by Northstar.

Users who service the unit themselves will void the warranty. More information can be found on our Website: www.NorthstarNav.com.

#### **1 Unit will not turn on:**

- a Fuse blown or circuit breaker tripped.
- b Battery voltage is outside the range 10.5 to 30.5 V DC.
- c Power/data cable damaged.

#### **2 Autopilot makes too frequent course corrections:**

The value of response is too low (see section 8-1).

#### **3 When sailing a straight course, the boat drifts from side to side of the course:**

- a The boat should drift from side to side of the course when the autopilot steering is optimized.
- b Change to a profile suitable for boat speed and sea conditions (see section 8-2).
- c If the boat drifts too far from the course, adjust response, ratio, counter rudder gain, GPS gain (if autopilot is in GPS mode) or wind gain (if autopilot is in wind mode) (see section 8-1).

#### **4 When sailing a straight course, the boat drifts off course:**

- a Change to a profile suitable for boat speed and sea conditions (see section 8-2).
- b Adjust response, ratio, counter rudder gain, GPS gain (if autopilot is in GPS mode) or wind gain (if autopilot is in wind mode) (see section 8-1).

#### **5 When making a large course change, boat does not follow the expected course:**

- a Change to a profile suitable for boat speed and sea conditions (see section 8-2).
- b Check turn rate is not too low (see section 6-3).
- c Adjust counter rudder gain (see section 8-1).

#### **6 Boat turns too sharply:**

Reduce turn rate (see section 6-3).

#### **7 The word SIMULATE flashes on the display, values displayed are unexpected:**

Unit is in simulate mode (see section 3-14).

### **8 The display fogs:**

- a Moist air has entered the breathing tube at the rear of the unit. Air the boat or run unit with backlight fully on.
- b Water has entered the breathing tube. Return unit for service.

## **10 Specifications**

#### **Electrical**

**Supply voltage:** 10.5 to 30.5 V DC. **Supply current** ( at 13.8 V)**:** Without backlighting: 160 mA. With full backlighting: up to 390 mA.

Other optional instruments: refer to the instrument's operation manual.

#### **Interfaces**

**NavBus:** connection to MCU and other Northstar instruments.

#### **Standards compliance EMC compliance:**

USA (FCC): Part 15 Class B Europe (CE):IEC 60945:2002 Clause 9 & 10. New Zealand and Australia (C Tick): IEC 60945:2002 Clause 9. **Environment:**

IPx6 and IPx7 - completely waterproof.

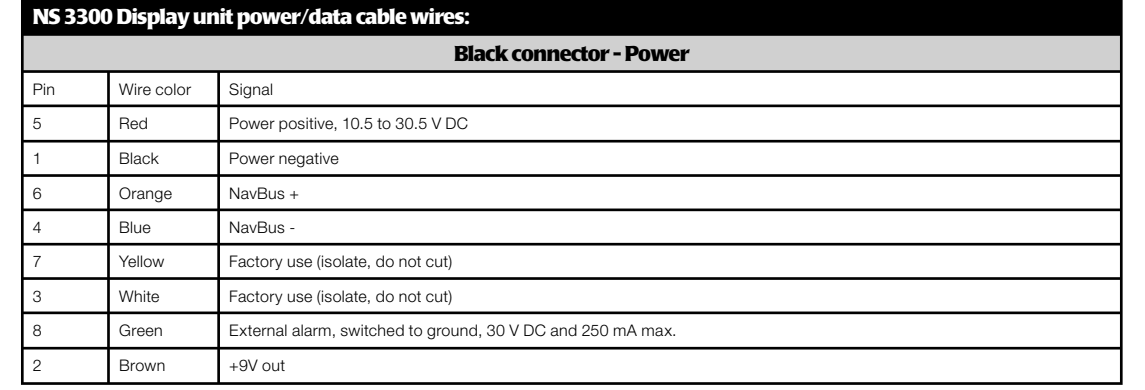

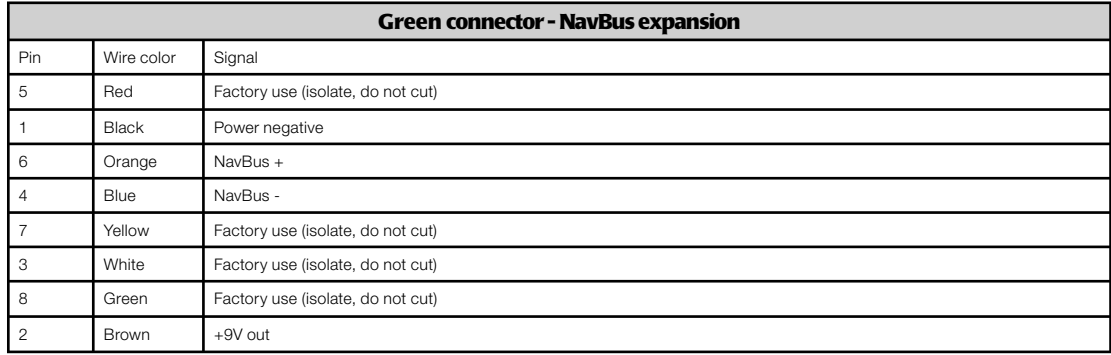

Free Manuals Download Website [http://myh66.com](http://myh66.com/) [http://usermanuals.us](http://usermanuals.us/) [http://www.somanuals.com](http://www.somanuals.com/) [http://www.4manuals.cc](http://www.4manuals.cc/) [http://www.manual-lib.com](http://www.manual-lib.com/) [http://www.404manual.com](http://www.404manual.com/) [http://www.luxmanual.com](http://www.luxmanual.com/) [http://aubethermostatmanual.com](http://aubethermostatmanual.com/) Golf course search by state [http://golfingnear.com](http://www.golfingnear.com/)

Email search by domain

[http://emailbydomain.com](http://emailbydomain.com/) Auto manuals search

[http://auto.somanuals.com](http://auto.somanuals.com/) TV manuals search

[http://tv.somanuals.com](http://tv.somanuals.com/)